Endôme **FORMATION** 

## **Programme Employé administratif et d'accueil BC01**

Parcours de formation de 115 heures 30h bases informatiques + 30h Word + 30h Excel + 25h PowerPoint +

Accès à la plateforme d'apprentissage en ligne en illimité

**TEST DE POSITIONNEMENT EN DÉBUT DE PARCOURS | TITRE PROFESSIONNEL EMPLOYÉ ADMINISTRATIF ET D'ACCUEIL 36803, EN FIN DE PARCOURS.**

## **TARIF 4025€**

## **OBJECTIFS DE LA FORMATION**

Grâce à ces 4 parcours de formations combinés vous pourrez maitriser : les bases informatiques, les outils de base et fonctions avancées de Word, Excel et PowerPoint.

Vous serez capable de réaliser les travaux administratifs courants d'une structure afin de présenter et mettre en forme des documents professionnels à l'aide d'un traitement de texte, saisir et mettre à jour des données à l'aide d'un tableur, d'utiliser les outils collaboratifs pour communiquer et traiter l'information, de trier et traiter les e-mails et le courrier et de classer et archiver les informations et les documents.

Mise à jour le 01/01/2023

Organisme de formation enregistré sous le numéro 117 561 611 75 auprès du préfet de région Ile-de-France. Siret : 892 167 107 000 10 - RCS PARIS

## CONTENU DE LA FORMATION

Grâce à ces 4 parcours de formations combinés vous pourrez maitriser : les bases informatiques,

les outils de base et fonctions avancées de Word, Excel et PowerPoint. Vous serez capable de réaliser les travaux administratifs courants d'une structure afin de présenter et mettre en forme des documents professionnels à l'aide d'un traitement de texte, saisir et mettre à jour des données à l'aide d'un tableur, d'utiliser les outils collaboratifs pour communiquer et traiter l'information, de trier et traiter les e-mails et le courrier et de classer et archiver les informations et les documents.

En fin de parcours, passage de la certification professionnelle, **"TP Employé administratif et d'accueil BC01 36803"** reconnue par l'état et les entreprises internationales.

Entièrement en présentiel, dans l'un des centres partenaires prévus à cet effet.

#### **Modalités d'évaluation :**

**Mise en situation professionnelle** : (durée : 3 h 45 min)

La mise en situation professionnelle est constituée de deux parties se déroulant dans le contexte d'une même entreprise fictive.

#### **Mise en situation écrite** (durée : 2 h 45)

À partir d'informations et de consignes, le candidat réalise des tâches administratives et produit les documents qui lui paraissent nécessaires, dans le respect des délais et des procédures, en utilisant les logiciels qui lui semblent les mieux adaptés.

#### **Mise en situation orale** (durée : 1 heure dont 10 min de préparation)

À partir de scénarios préétablis choisis par le jury, le candidat dispose de 10 minutes de préparation puis de 50 minutes pour :

- accueillir un visiteur et un collaborateur,
- traiter deux appels téléphoniques.
- rédiger un message à partir des notes prises au cours des situations d'accueil et des appels téléphoniques et le transmettre, via le canal de communication approprié,
- renommer et classer numériquement des documents.

#### **Entretien final** : (durée : 00 h 15 min)

Y compris le temps d'échange avec le candidat sur le dossier professionnel. Le jury évalue la représentation que se fait le candidat de l'emploi et des comportements professionnels induits.

#### **Durée totale de l'épreuve pour le candidat : 04 h 00 min**

endôme **FORMATION** 

# **Programme Bases Informatiques**

30 heures de tutorat + Accès à la plateforme d'apprentissage en ligne en illimité

**TEST DE POSITIONNEMENT EN DÉBUT DE PARCOURS | ÉVALUATIONS POST FORMATION**

## **OBJECTIFS DE LA FORMATION**

Grâce à ces 36 modules de formation vous apprendrez le maniement de la souris, maîtriserez l'environnement de votre ordinateur, connaîtrez les manipulations de base et saurez prévenir les attaques informatiques

Mise à jour le 01/01/2023

Organisme de formation enregistré sous le numéro 117 561 611 75 auprès du préfet de région Ile-de-France. Siret : 892 167 107 000 10 - RCS PARIS

## MODULES 1 - 4

#### **1 - La souris sans soucis**

- Déplacement
- Clic gauche et clic droit
- Glisser-déposer
- Double-clic
- Molette de la souris
- En situation

#### **2 - La sécurité informatique**

- Mot de passe
- Les virus
- Spam marketing viral
- Trojan : cheval de Troie Hoax
- Spyware
- Le phishing

#### **3 - Le travail collaboratif**

- Partie 1 Présentation du travail collaboratif
- Partie 2 Règles de bonne conduite
- Partie 3 Méthodes
- Partie 4 L'organisation

#### **4- Les outils du travail collaboratif**

- Partie 1 L'espace physique de travail collaboratif
- Partie 2 Le trombinoscope
- Partie 3 Le courrier électronique
- Partie 4 La messagerie instantanée
- Partie 5 La visioconférence
- Partie 6 L'agenda
- Partie 7 L'outil de Gestion de Projet
- Partie 8 Le stockage dans le cloud
- Partie 9 Les outils bureautiques collaboratifs
- Partie 10 Outils de prise de décision collective
- Partie 11 Les plateformes collaboratives

## MODULES 5 - 7

#### **5 - Les premiers pas en informatique**

- D'où vient l'informatique ?
- Dans quels domaines l'informatique est-elle utilisée ?
- De quoi est composée la partie matérielle d'un ordinateur ?
- Comment l'ordinateur nous comprend-il ?
- Comment utiliser le clavier ?

#### **6 -Les actions de la souris**

- Qu'est-ce que le pointeur ?
- Que signifie pointer ?
- Comment cliquer efficacement
- Quand et comment utiliser le cliquerglisser ?
- Comment utiliser efficacement le menu contextuel ?

#### **7- L'environnement de travail**

- Comment mettre en route un ordinateur ?
- Qu'est-ce que le bureau de Windows et son utilité ?
- Qu'est-ce que le menu Démarrer ?
- À quoi sert l'icône Explorateur ?
- Comment se déconnecter ?
- Comment arrêter l'ordinateur ?

## MODULES 8 - 14

#### **8 - Les barres de titre, de menus, d'outils et d'adresse**

- Les barres et leur utilité ?
- Qu'est-ce que la barre de titre ?
- Qu'est-ce que la barre de menus ?
- Qu'est-ce que le ruban ?
- Qu'est-ce que la barre d'adresse ?

#### **9 - Les barres de défilement, d'état, de tâches et de lancement rapide**

- Qu'est-ce que la barre de défilement ?
- Qu'est-ce que la barre d'état ?
- Qu'est-ce que la barre des tâches ?

#### **10 - Notion de fichiers et de dossiers**

- Qu'est-ce qu'un fichier ?
- Qu'est-ce que les extensions ?
- Qu'est-ce qu'un dossier ?
- Deux volets pour explorer
- Comment accéder aux propriétés des objets ?

#### **11 - Savoir reconnaître les différentes icônes**

- Qu'est-ce qu'une icône ?
- À quoi servent les icônes sur le Bureau ?
- Comment organiser mon Bureau ?
- À quoi reconnaît-on des icônes de programme ?
- Quels sont les différents types d'icône ?
- Comment créer une icône de raccourci ?

#### **12 - Affichage des fenêtres**

- Qu'est-ce qu'une fenêtre active ?
- Comment faire apparaître une fenêtre sur tout l'écran ?
- Comment laisser provisoirement une fenêtre en attente ? Comment couper pour déplacer ?
- Comment afficher une fenêtre à sa taille précédente ?
- Comment déplacer une fenêtre ?

#### **14 -Manipuler les fenêtres**

- Comment modifier la taille d'une fenêtre ?
- Comment afficher des fenêtres ouvertes ?
- Comment fermer une fenêtre ?
- Comment différencier les fenêtres d'exploration et d'application ?

## MODULES 15 - 17

#### **15 - L'explorateur**

- Comment visualiser l'arborescence des dossiers ?
- Comment afficher en icônes, liste, détails ?
- Comment effectuer des tris ?

#### **16 - Manipuler les dossiers**

- Comment ouvrir et consulter un dossier ?
- Comment créer un nouveau dossier ?
- Comment déplacer un dossier ?
- Comment copier le contenu d'un dossier ?
- Comment renommer un dossier ?
- Comment copier un dossier ?

#### **17 - Manipuler les documents**

- Comment sélectionner plusieurs éléments contigus ?
- Comment sélectionner plusieurs éléments non contigus ?
- Comment déplacer un document ?
- Comment copier un document ,
- Comment renommer un document ?
- 

#### **18 - La corbeille**

- Quelles sont les fonctions de la Corbeille ?
- Comment supprimer une document ou un dossier ?
- Comment restaurer un élément ?
- Comment vider la Corbeille ?

**FORMATION** 

## **Programme Word**

30 heures de tutorat + Accès à la plateforme d'apprentissage en ligne en illimité

### **TEST DE POSITIONNEMENT EN DÉBUT DE PARCOURS | ÉVALUATIONS POST FORMATION**

Microsoft

### **OBJECTIFS DE LA FORMATION**

Avec cette formation, vous pourrez en 106 leçons maitriser l'intégralité des fonctionnalités de Word : mise en plage évoluée, insertion de tableaux, mode Plan, styles, publipostage, gestion des images et même les formulaires.

Mise à jour le 01/01/2023

Organisme de formation enregistré sous le numéro 117 561 é auprès du préfet de région Ile-de-France. Siret : 892 167 107 000 10 - RCS PARIS

## MODULES 1 - 5

#### **1 - Pour commencer**

- Découvrir Word
- Saisir du texte et enregistrer un document
- Fermer et ouvrir un document
- Se déplacer dans un document
- Modes d'affichage d'un document

#### **2 - Saisie et mise en forme des caractères**

- Saisir du texte
- Sélectionner du texte
- Mettre en forme du texte
- Reproduire / annuler une mise en forme
- Maîtriser les options de la boîte Police

#### **3 - Modifier du texte**

- Modifier, insérer supprimer du texte
- Copier et coller du texte
- Couper et déplacer du texte
- Le Presse-papiers Office
- Annuler, rétablir et répéter des modifications

#### **4 - Mise en forme de paragraphes**

- Modifier l'alignement d'un paragraphe
- Effectuer des retraits de paragraphes
- Modifier l'interligne et l'espacement des textes
- Empêcher une rupture entre des lignes ou des paragraphes

#### **5 - Bordures et des trames**

- Ajouter et personnaliser une bordure
- Appliquer une trame de fond
- Ajouter une bordure aux pages

## MODULES 6 - 9

#### **6 - Puces et numéros**

- Créer une liste à puces ou numérotée
- Modifier une liste à puces ou numérotée
- Utiliser des paragraphes et ajuster les retraits dans une liste
- Utiliser une liste à plusieurs niveaux

#### **7 - Symboles, caractères spéciaux, lettrines**

- Insérer un symbole ou un caractère spécial
- Ajouter une lettrine

#### **8 - Mise en page**

- Paramétrer les marges et l'orientation des pages
- Insérer un saut de page
- Créer et mettre en page des sections
- Numéroter les page

#### **9 - En-tête, pied de page et filigrane**

- Créer un en-tête et un pied de page
- Modifier et supprimer un en-tête et un pied de page
- Créer, personnaliser et supprimer un filigrane

## MODULES 9 - 13

#### **10 - Impression**

- Imprimer un document et paramétrer l'impression
- Imprimer une enveloppe
- Imprimer des étiquettes

#### **11 - Les tabulations**

- Poser et appliquer une tabulation
- Utiliser la fenêtre Tabulations
- Modifier et supprimer des tabulations
- Insérer des points de suite

#### **12 - Les tableaux - création et mise en forme**

- Insérer un tableau simple
- Insérer ou supprimer des lignes et des colonnes
- Redimensionner les lignes et colonnes d'un tableau
- Utiliser la fenêtre propriétés du tableau
- Mettre en forme des cellules

#### **13 - Les tableaux - fonctionnalités avancées**

- Dessiner un tableau
- Utiliser les styles de tableau
- Habillage du texte et positionnement d'un tableau
- Trier le contenu d'un tableau Convertir un tableau en texte ou un texte en tableau
- Effectuer des calculs dans un tableau

### **14 - Les images - insertion et mise en forme**

- Insérer une image à partir d'un fichier
- Insérer une image en ligne

MODULES 14 -16

- Recadrer et rogner des images
- Ajuster l'apparence des images
- Maîtriser le volet Format de l'image

#### **15 - Les images - modifications et habillage**

- Styles et modèles prédéfinis des images
- Redimensionner et pivoter des images
- Habillage et positionnement des images
- Organiser des objets
- Aligner, grouper et dissocier des objets

#### **16 - SmartArt, diagramme, graphique et zone de texte**

- Insérer des icônes
- Insérer un graphique SmartArt ou diagramme
- Insérer un graphique
- Insérer une zone de texte

## MODULES 17 - 21

#### **17 - Correction d'un document**

- Corriger l'orthographe et la grammaire
- Ajouter ou supprimer un mot du dictionnaire
- Trouver des synonymes
- Maîtriser la correction automatique
- Traduire du texte

#### **18 - Les séries de donnéesLes styles dans Word**

- Utiliser et modifier un style de texte prédéfini
- Sélectionner, effacer et supprimer un style
- Créer un nouveau style de texte
- Créer et appliquer un nouveau style de liste
- Importer et exporter des styles

#### **19 - Les fonctions Rechercher et Remplacer**

- Rechercher et remplacer du texte
- Rechercher du texte mis en valeur

#### **20 - Les colonnes**

- Les colonnes
- Ajouter et supprimer des colonnes
- Personnaliser des colonnes
- Insérer ou supprimer un saut de colonne

#### **21 - Les modèles**

- Créer un document à partir d'un modèle
- Créer un modèle à partir d'un document
- Modifier un modèle existant

#### **21 - Les modèles**

- Créer un document à partir d'un modèle
- Créer un modèle à partir d'un document
- Modifier un modèle existant

#### **22 - Dessiner avec Word**

- Insérer une forme prédéfinie
- Insérer du texte dans une forme
- Dessiner une forme libre

## MODULE 19-21

#### **23 - Documents longs**

- Le mode Plan
- Générer une table des matières
- Créer une table des matières à l'aide de champs

#### **24 - Publipostage avec l'assistant**

- Publipostage : document principal et source de données
- Publipostage : modification, champs et fusion de données
- Publipostage : définir des règles et conditions

#### **25 - Les formulaires**

- Créer un formulaire avec l'onglet
- Développeur
- Insérer des contrôles du contenu dans un formulaire
- Protéger, diffuser et déprotéger un formulaire

#### **26 - Les révisions**

- Suivi des modifications d'un document
- Révisions et modifications d'un document
- Gérer les commentaires
- Combiner des documents révisés
- Accepter et refuser les révisions

rn e **FORMATION** 

## **Programme Excel**

30 heures de tutorat + Accès à la plateforme d'apprentissage en ligne en illimité

### **TEST DE POSITIONNEMENT EN DÉBUT DE PARCOURS | ÉVALUATIONS POST FORMATION**

## **OBJECTIFS DE LA FORMATION**

Maitrisez l'intégralité des fonctionnalités d'Excel en 123 leçons. Vous apprendrez la saisie des données, l'utilisation des fonctions courantes et avancées, les mises en forme conditionnelles, la création de graphiques ainis que de tableaux croisés dynamiques en passant par les macros

Mise à jour le 01/01/2023

Organisme de formation enregistré sous le numéro 117 561 611 75 auprès du préfet de région Ile-de-France. Siret : 892 167 107 000 10 - RCS PARIS

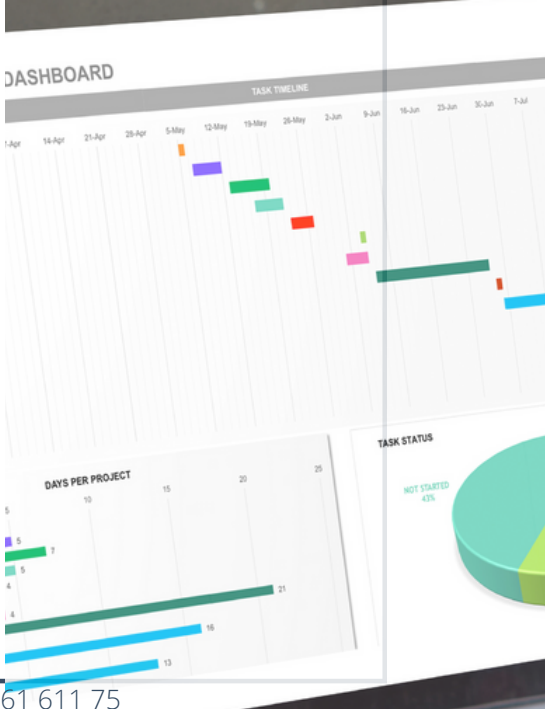

## MODULES 1 - 5

#### **1 - Prise en main**

- Démarrer et quitter Excel
- La fenêtre Excel
- Ouvrir et enregistrer un classeur
- Créer un classeur basé sur un modèle

#### **2 - Saisir des données**

- Saisir du contenu dans une cellule
- Saisir des nombres
- Effacer, modifier le contenu

#### d'une cellule

Saisir des dates et des heures

#### **3 - Sélectionner une cellule, une plage de cellule**

- Se déplacer à l'aide des touches du clavier
- Atteindre une cellule rapidement
- Se déplacer dans les feuilles d'un classeur
- Sélectionner une plage de cellules
- Sélectionner des cellules disjointes
- Sélectionner des lignes ou des colonnes

#### **4 - Les lignes et les colonnes**

- Insérer, supprimer une ligne
- Insérer, supprimer une colonne
- Modifier la hauteur d'une ligne
- Masquer, afficher une ligne ou une colonne
- Modifier la largeur d'une colonne
- Transposer des lignes en colonnes

#### **5 - Les différents formats**

- Saisir des nombres
- Saisir des dates
- Saisir des heures
- Saisir des valeurs monétaires

## MODULES 4 - 8

#### **6 - Calculs simples**

- Écrire une formule dans une cellule
- Écrire des formule arithmétiques simples
- Recopier des formules avec des références relatives
- Découvrir d'autres formules simples
- Appliquer sur un cas concret
- Être plus productif...

#### **7 - Les fonctions courantes**

- Fonctions statistiques courantes NB(), MOYENNE ()
- Connaître l'ordre de calcul
- Différencier références relatives et absolues
- Afficher et imprimer des formules Ecrire une formule de calcul

#### **8 - Mise en forme**

- Mettre en forme des données
- Modifier la position des données
- Fusionner des cellules Appliquer des bordures aux cellules
- Modifier la couleur des cellules
- Reproduire la mise en forme

## MODULES 9 - 13

#### **9 - Premières applications**

- Éléments de factures Calcul d'honoraires Grille de rémunération
- Calculer une évolution

#### **10 - Fonctions avancées**

- Calculer les mensualités de prêt avec l'assistant
- Découvrir différentes fonctions avancées
- Maîtriser la Fonction logique : condition Si
- Maîtriser quelques autres fonctions Appliquer la fonction Somme si et Nombre si

#### **11 - Mise en forme conditionnelle**

- Appliquer une mise en forme conditionnelle
- Afficher les 10 nombres les plus grands
- Appliquer une mise en forme avec barres de données
- Appliquer une mise en forme avec icônes colorées
- Effacer une mise en forme conditionnelle
- Créer un damier

#### **12 - Saisie semi-automatique et import**

#### **de données**

- Recopier de données
- Recopier en incrémentant
- Importer des données

#### **13 - Noms de cellules**

- Nommer et utiliser un nom de cellule dans une formule
- Gérer les noms de cellule
- Sélectionner une cellule à partir du nom
- Générer les noms en utilisant les libellés

## MODULES 14 - 16

#### **14 - Mise en page et impression**

- Mettre en page : orientation, marges...
- Répéter lignes et colonnes sur chaque page
- Créer En-tête et Pied de page
- Accéder autrement aux en-têtes et pieds de page
- Gérer les sauts de page
- Définir une zone d'impression

#### **15 - Gestion des feuilles et liaisons entre feuilles**

- Gestion des feuilles de calcul : nommer, déplacer...
- Colorer, masquer, dupliquer une feuille
- Référencer une cellule d'une autre feuille
- Grouper des feuilles pour des calculs plus rapides

#### **16 - Applications pratiques**

- Calculez les commissions de vos vendeurs
- Des dates dans tous les formats
- Relevé de notes fonction **SOMMEPROD**
- Montant des intérêts Fonction INTPER

## MODULES 17 - 22

#### **17 - Les graphiques dans Excel**

- Généralités sur les graphiques
- Créer un graphique
- Modifier un graphique
- Ajouter des éléments à un graphique
- Mettre en forme un graphique
- Imprimer un graphique

#### **18 - Les séries de données**

- Utiliser des séries disjointes
- Ajouter/Supprimer une série à un graphique existant
- Modifier la couleur d'une série de données dans un graphique
- Courbes de tendance
- Forme dans une série

#### **19 - Tri, filtre et sous-totaux**

- Créer et trier une liste de données
- Filtrer un liste de données
- Appliquer un filtre élaboré
- Afficher des sous-totaux
- Gérer une liste avec un formulaire

#### **20 - Les tableaux croisés dynamiques**

- Créer un tableau croisé
- Modifier un tableau croisé
- Mise à jour du tableau croisé
- Mise en forme du tableau croisé
- Créer un graphique

#### **21 - Valider et protéger des données**

- Calculez les commissions de vos vendeurs
- Des dates dans tous les formats
- Relevé de notes fonction SOMMEPROD
- Montant des intérêts Fonction INTPER

#### **22 - Consolider des données**

- Consolidation par référence avec liaison
- Consolidation par référence sans liaison
- Consolidation par libellés

## MODULES 23 - 27

#### **23 - Analyse et simulations**

- Valeur cible
- Analyse d'hypothèses
- Solveur
- Scénarios

#### **24 - Images et dessins**

- Insérer une image
- Dessiner des objets graphiques
- WordArt

#### **25 - Outils divers**

- Vérifier l'orthographe
- Rechercher et remplacer
- Associer un commentaire
- Réorganiser les fenêtres
- Fractionner une feuille de calcul

#### **26 - Import, export, échanges de données**

- Exporter un tableau Excel vers Word
- Exporter un graphique Excel vers Word
- Importer des données

#### **27 - Les macros**

- Enregistrer une macro-commande
- Modifier le raccourci d'une macrocommande
- Visualiser et modifier une macrocommande

rdôme **FORMATION** 

## **Programme PowerPoint**

Parcours de formation de 25 heures + Accès à la plateforme d'apprentissage en ligne en illimité

**TEST DE POSITIONNEMENT EN DÉBUT DE PARCOURS | ÉVALUATIONS POST FORMATION**

## **OBJECTIFS DE LA FORMATION**

Grâce à ses 75 leçons vous pourrez maitriser l'intégralité des fonctionnalités de PowerPoint ainsi que les règles de présentation. Vous apprendrez à personnaliser et modifier une présentation, à présenter des données, ou bien à dessiner avec PowerPoint.

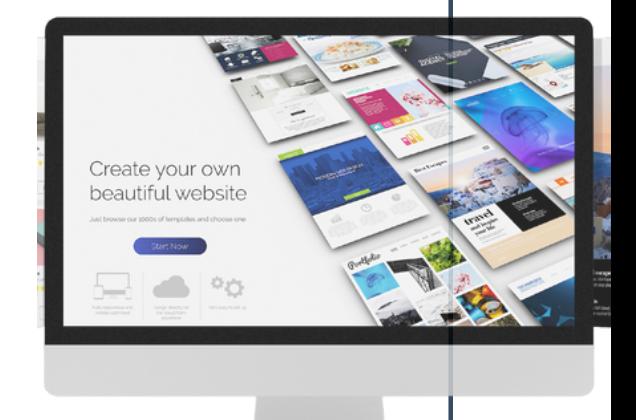

Mise à jour le 01/01/2023

Organisme de formation enregistré sous le numéro 117 561 611 75 auprès du préfet de région Ile-de-France. Siret : 892 167 107 000 10 - RCS PARIS

## MODULES 1 - 4

#### **1 - Les règles de la présentation**

- Les règles d'écriture sur les visuels à présenter
- Les polices de caractères
- Les couleurs
- Une présentation réussie

#### **2 - Prise en main**

- Démarrer et quitter PowerPoint
- L'interface PowerPoint
- L'affichage sous PowerPoint
- Créer une présentation
- Afficher une présentation

#### **3 - Personnaliser et modifier d'une présentation**

- Créer votre première présentation
- Appliquer un thème
- Modifier le jeu de couleurs et de polices d'un thème
- Enregistrer un thème personnalisé
- Modifier l'ordre des diapositives dans une présentation

#### **4 - Mettre en forme les diapositives**

- Saisir du texte
- Sélectionner, déplacer, et copier du texte
- Modifier la police, la taille et les attributs de mise en forme
- Modifier l'alignement, l'interligne, l'espacement des paragraphes
- Modifier la casse du texte

## MODULES 5 - 7

#### **5 - Insérer une image**

- Insérer une image à partir d'un fichier
- Insérer une image en ligne
- Redimensionner une image
- Recadrer une image et modifier la luminosité et le contraste

#### **6 - Modifier des images**

- Rendre une zone d'image transparente et la recolorier
- Modifier l'apparence d'une image
- Utiliser le volet Format de l'image
- Créer un album Photo

#### **7 - Les techniques du tableau**

- Insérer un tableau simple
- Insérer, supprimer des lignes et des colonnes
- Modifier la hauteur des lignes, largeur des colonnes
- Mettre en forme tableau et cellules
- Dessiner un tableau

## MODULES 8 - 13

#### **8 - Les graphiques**

- Insérer un graphique
- Modifier les données d'un graphique
- Modifier un graphique
- Insérer un graphique SmartArt ou diagramme

#### **9 - Dessiner avec PowerPoint**

- Insérer une forme prédéfinie
- Insérer du texte dans une forme
- Dessiner une forme libre
- Aligner, grouper, dissocier des objets
- Organiser des objets

#### **10 - Le mode Masque des diapositives**

- Afficher le mode Masque des diapositives
- Numéroter les diapositives
- Afficher un pied de page
- Ajouter un filigrane sur toutes les diapositives
- Modifier les puces dans un masque

#### **11 -Transitions et animations**

- Ajouter des effets de transition
- Créer une animation simple d'un objet
- Créer des animations personnalisées
- Animer des paragraphes

#### **12 - Animations personnalisées**

- Animer les éléments d'un graphique
- Créer un chemin personnalisé
- Différents effets personnalisés

#### **13 - Le mode Plan**

- Créer une présentation en mode Plan
- Réorganiser les diapositives en mode
- Plan Importer un plan
- Imprimer un plan

## MODULES 14 - 17

#### **14. Imprimer une présentation**

- Aperçu avant impression
- Encadrement, en-tête et pied de page
- Paramétrer et imprimer

#### **15. Orthographe, synonymes**

- Le correcteur orthographique
- Paramétrer le correcteur orthographique
- Le dictionnaire des synonymes
- Maîtriser la correction orthographique
- Traduire du texte

#### **16. Communiquer avec le son et la vidéo**

- Ajouter un son provenant d'un fichier
- Ajouter un son provenant de la bibliothèque multimédia
- Intégrer une vidéo dans une diapositive
- Ajouter un bouton pour lire un clip vidéo
- Enregistrer des commentaires

#### **17. Quels types de graphiques choisir ?**

- Histogramme, bâtons, tuyaux d'orgue
- Barres, secteurs
- Nuage de points, bâtons et barres empilés
- Anneaux, bulles, courbes
- Toile d'araignée, surface 2D, aires

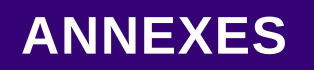

# **Modalités de Formation**

## **ANNEXES 1/6**

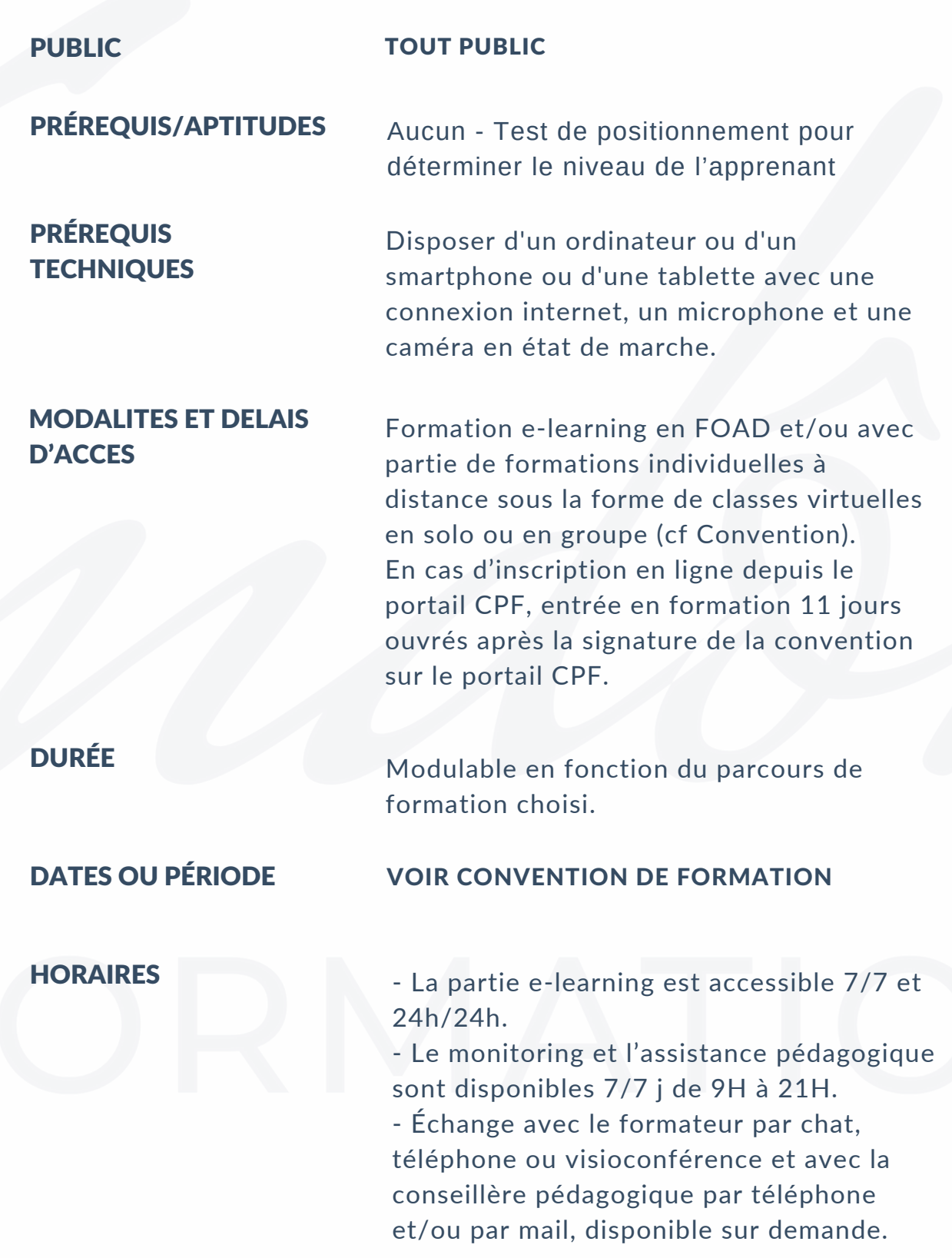

## **ANNEXES 2/6**

#### **CONTENU**

Cette action de formation est une action concourant au développement des compétences réalisées suivant un format à distance.

Le suivi de l'exécution de l'action de formation, pour la séquence réalisée à distance, sera effectuée au moyen de travaux que le stagiaire devra réaliser sur ordinateur sur la plateforme pédagogique e-learning sur des logiciels tiers.

**MODALITÉS D'ÉVALUATION D'ATTEINTE DES OBJECTIFS DE LA FORMATION**

- QCM/Quizz
- Grille d'évaluation
- Travaux pratiques
- Tests de contrôle de connaissances et validation des acquis à chaque étape
- Echange avec le formateur par visioconférence (classes virtuelles) et avec la conseillère pédagogique par téléphone et/ou par mail.

## **ANNEXES 3/6**

#### **MOYENS PERMETTANT LE SUIVI ET L'APPRÉCIATION DES RÉSULTATS**

### SUIVI DE L'EXÉCUTION :

Attestation d'assiduité mentionnant les objectifs, la nature et la durée de l'action et les résultats de l'évaluation des acquis de la formation.

Relevé de connexions, signé par un représentant de l'organisme de formation (Attestation de fin de formation) Convention indiquant la date de l'action et les heures de début et de fin d'utilisation du programme.

#### **APPRÉCIATION DES RÉSULTATS :**

Recueil individuel des attentes du stagiaire Questionnaire d'auto-évaluation des acquis en début et en fin de formation.

Évaluation continue durant la session.

Remise d'une attestation de fin de formation.

Questionnaire d'évaluation de la satisfaction en fin de formation.

Certification ICDL en fin de formation.

## **ANNEXES 4/6**

**OBJECTIFS DE LA FORMATION ET COMPÉTENCES VISÉES**

**LIEU** Formation Ouverte A Distance (FOAD) accessible 7j/7 et 24H/24 à partir d'une plateforme conçue spécialement pour le e-learning.

> Pour les personnes en situation de handicap, nous mettrons tout en œuvre pour vous accueillir ou pour vous réorienter. Vous pouvez contacter notre référente handicap Mme ALZON au 01.73.19.11.57 ou par mail coraline.alzon@vendome-formation.fr.

À l'issue de la formation, le participant sera capable de mettre en œuvre les compétences suivantes :

- les bases informatiques,
- les outils de base et fonctions avancées de Word, Excel et PowerPoint.
- réaliser les travaux administratifs courants d'une structure afin de présenter et mettre en forme des documents professionnels à l'aide d'un traitement de texte,
- saisir et mettre à jour des données à l'aide d'un tableur
- utiliser les outils collaboratifs pour communiquer et traiter l'information
- trier et traiter les e-mails et le courrier
- classer et archiver les informations et les documents.

## **ANNEXES 5/6**

**MOYENS PÉDAGOGIQUES ET TECHNIQUES D'ENCADREMENT DES FORMATIONS**

#### MODALITÉS PÉDAGOGIQUE

Évaluation des besoins et du profil du participant. Apport théorique et séquences pédagogiques regroupées en différents modules.

Cas pratiques.

Questionnaire et exercices.

Tests de contrôle de connaissances et validation des acquis à chaque étape Retours d'expériences.

Séquences pédagogiques regroupées en différents modules.

Accès individualisé grâce à 1 login et 1 mot de passe par apprenant permettant le contrôle et l'évaluation par les tuteurs formateurs à partir d'une plateforme conçue spécialement pour le e-learning.

#### RÉFÉRENT PÉDAGOGIQUE ET FORMATEUR

Chaque formation est sous la responsabilité du directeur de l'organisme de formation ; le bon déroulement est assuré par la responsable pédagogique, Jessica Sylvestre, désignée par l'organisme de formation.

## **ANNEXES 6/6**

**DEBOUCHES, EQUIVALENCES, PASSERELLES,SUITE DE PARCOURS**

#### **DEBOUCHES**

La formation d'employé administratif et d'accueil vous prépare aux métiers suivants :

- Agent [administratif](https://nextformation.com/fiches-metiers/agent-administratif)
- [Age](https://nextformation.com/fiches-metiers/agent-accueil)nt [d'accueil](https://nextformation.com/fiches-metiers/agent-accueil)
- [A](https://nextformation.com/fiches-metiers/assistante-administrative)ssistante [administrative](https://nextformation.com/fiches-metiers/assistante-administrative)
- [A](https://nextformation.com/fiches-metiers/adjoint-direction)djoint de [direction](https://nextformation.com/fiches-metiers/adjoint-direction)
- Employé [administratif](https://nextformation.com/fiches-metiers/employe-administratif)
- [Employé](https://nextformation.com/fiches-metiers/employe-bureau) de bureau

#### **SUITE DE PARCOURS**

Suite à l'obtention du titre professionnel Employé(e) administratif(ve) et d'accueil niveau CAP, vous pouvez ensuite vous positionner sur une formation niveau BAC. Nous pouvons vous proposer le titre professionnel Secrétaire [Assistante](https://nextformation.com/formations-metiers/formations-secretariat-assistanat/formation-secretaire-assistante) ou Secrétaire assistante [médico-sociale](https://nextformation.com/formations-metiers/formations-secretariat-assistanat/formation-de-secretaire-medicale) si vous souhaitez vous spécialiser dans le domaine de la santé.

#### **PASSERELLES**

Pour connaitre les passerelles vers d'autres certifications, consultez le site internet de France Compétences.